## ПРАКТИЧЕСКАЯ РАБОТА

## «Оформление документа в MS Word 2010»

**Задание.** Оформить документ по образцу.

- 1. Запустите программу MS Word.
- 2. Установите параметры страницы:

**Поля — Левое** 2,5 см., **Верхнее** и **Нижнее** 1 см, **Правое** 1,5 см.

- 3. Установите параметры символа: **Шрифт:** Cambria; **Размер:** 12.
- 4. Наберите следующий текст, сохраняя форматирование:

## ОБЩЕСТВО С ОГРАНИЧЕННОЙ ОТВЕТСТВЕННОСТЬЮ «ГОРДИ»

Юр. адрес: 153013, г. Иваново, ул. Кавалерийская, д.136. Факт. адрес: 153000 г. Иваново, пер. Меланжевый, д. 10.

«31» октября 2018 г. № 45 Руководителю

ООО ДК «Мираторг» 119146, г. Москва, ул. 1-я Фрунзенская, д.5

## ЗАЯВЛЕНИЕ О ЗАЧЕТЕ ВСТРЕЧНОГО ТРЕБОВАНИЯ.

ООО «Горди», именуемое в дальнейшем «Заявитель», в лице генерального директора Красновой Л.И., действующей на основании Устава, в соответствии со ст.410 ГК РФ заявляет о зачете сумм взаимных однородных требований, срок которых наступил. Взаимные требования выражены в рублях Российской Федерации, основание — акт взаимозачета от «28» октября 2018 г.

Всего на сумму 29994,22 рублей (Двадцать девять тысяч девятьсот девяносто четыре рубля двадцать две копейки), в т.ч. НДС 20%.

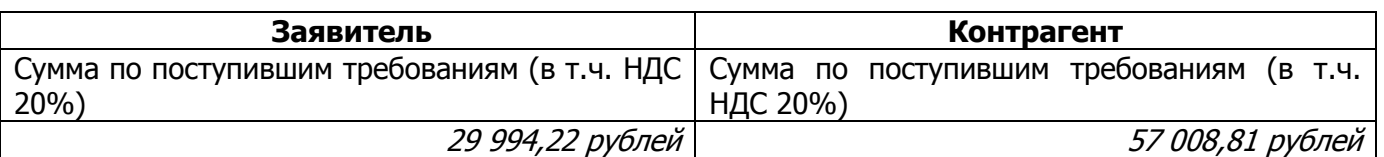

После проведения сторонами зачета взаимных требований по настоящему заявлению остаток задолженности ООО «Горди» перед ООО ДК "Мираторг" по состоянию на «31» октября 2013 г. составляет 27014.59 руб. (Двадцать семь тысяч четырнадцать рублей пятьдесят девять копеек), в том числе НДС.

Приложение: акт взаимозачета.

Генеральный директор **Генеральный директор и прода**жать составить достаточно по достаточно до делать при приняти

5. Сохраните документ в своей папке под именем **Заявление о зачёте**.